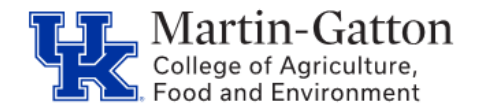

You may view all projects, workbooks, and views on the **Explore** tab.

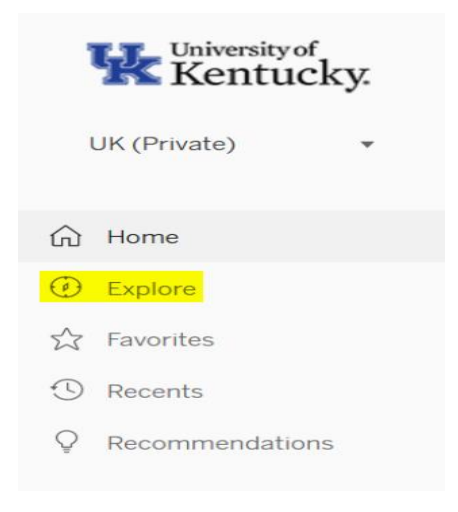

From the **Explore** tab you can use the star feature to save a workbook or view that you use often for quick access by clicking on the star icon.

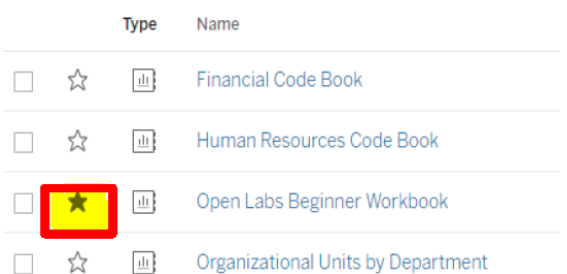

You may view your starred workbooks by using the **Favorites** tab.

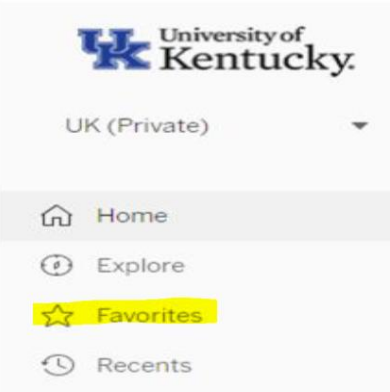